## **Member Self Service Guide**

**Go to selfservice.nssf.or.ke**

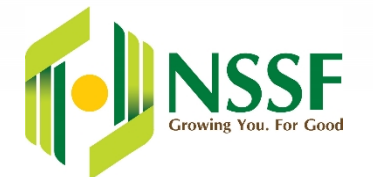

### **Member Pre-Registration**

- Click on the **Member Self Service** link.
- For members already registered with NSSF, click on the **Existing Member eCertification** link. In case you don't remember you NSSF membership number, visit the nearest NSSF branch for assistance.
- For a New member (without a prior NSSF registration number) click on the **Member Registration** link.
- Complete the form displayed accurately.
- Print the application notification and contact the nearest NSSF office for certification.
- Contacts for the nearest NSSF branch are available on **www.nssf.or.ke/branches**

### **Member Activation**

- **Once issued with a Pin Key from NSSF office, click on the Member Activation link.**
- Type in Username, Password, and Pin Key then click Activate to complete activation.

# **Forgot/Lost Password**

**In case you have forgotten your password, click on the Lost Password link and fill in the** mandatory fields.

**Growing You. For Good** 

**Note:** You must have activated your account to be able to reset the password.

## **Member Recertification**

 If you have forgotten your Username or Password, click on the **Member Recertification** link and re-enter the application details with a new Username and Password.

## **How To Top up your NSSF Voluntary Contributions**

 To Pay via **Mpesa**, use the **Paybill Number 333300** quoting your **Full NSSF Membership Number** (including leading zeros and the trailing 'X' character where applicable) as the **Account Number**